Lesson 59: File I/O (W20D1) Balboa High School

[Michael Ferraro](mailto:mferraro@balstaff.org)

January 11, 2016

<span id="page-0-0"></span>1 / 32

 $299$ 

K ロ X K @ X K 경 X X 경 X X 경

3–4min: Read over §§11.2–11.3 from PS #10, the FileRewinder and Animals exercises.

Students will learn the structure of text files and the basics of File I/O in Java.

**.** Input: Reading from files

K ロ > K @ > K 할 > K 할 > 1 할 : ⊙ Q Q^ 4 / 32

- **o Input:** Reading from files
- Output: Writing to files

- **o Input:** Reading from files
- Output: Writing to files
- Two types of files

- **o Input:** Reading from files
- **. Output:** Writing to files
- Two types of files
	- **Text Files**

- **Input:** Reading from files
- Output: Writing to files
- Two types of files
	- **Text Files** 
		- contain human-readable characters (i.e., those that can be typed using a keyboard)

- **o** Input: Reading from files
- Output: Writing to files
- Two types of files
	- **a** Text Files
		- contain human-readable characters (i.e., those that can be typed using a keyboard)
		- may be opened with a text editor

- **o** Input: Reading from files
- Output: Writing to files
- Two types of files
	- **a** Text Files
		- contain human-readable characters (i.e., those that can be typed using a keyboard)

10 / 32

K ロ ▶ K @ ▶ K 할 ▶ K 할 ▶ ( 할 ) 900

- may be opened with a text editor
- may be read/edited by programs and people

- **o Input:** Reading from files
- Output: Writing to files
- Two types of files
	- **Binary Files**

- **Input:** Reading from files
- Output: Writing to files
- Two types of files
	- **Binary Files** 
		- are not human-readable, though special editors can be used to interpret the content

12 / 32

K ロ ▶ K @ ▶ K 할 ▶ K 할 ▶ 이 할 → 9 Q Q →

- **o** Input: Reading from files
- Output: Writing to files
- Two types of files
	- **Binary Files** 
		- are not human-readable, though special editors can be used to interpret the content
		- are typically read and used by programs

- **o** Input: Reading from files
- Output: Writing to files
- Two types of files
	- **Binary Files** 
		- are not human-readable, though special editors can be used to interpret the content

14 / 32

K ロ ▶ K @ ▶ K 할 ▶ K 할 ▶ ( 할 ) 900

- are typically read and used by programs
- e.g., MS Word documents are saved in a specific binary format

- **o** Input: Reading from files
- Output: Writing to files
- Two types of files
- Most programming languages provide mechanisms for these text file operations (and more for binary files):

15 / 32

- **o** Input: Reading from files
- Output: Writing to files
- Two types of files
- Most programming languages provide mechanisms for these text file operations (and more for binary files):

16 / 32

K ロ ▶ K @ ▶ K 할 ▶ K 할 ▶ ( 할 ) 900

 $CREATE$ 

- **o** Input: Reading from files
- Output: Writing to files
- Two types of files
- Most programming languages provide mechanisms for these text file operations (and more for binary files):

17 / 32

- $CREATE$
- $\bullet$  OPEN for reading/writing/appending

- **o** Input: Reading from files
- Output: Writing to files
- Two types of files
- Most programming languages provide mechanisms for these text file operations (and more for binary files):

18 / 32

- $CREATE$
- $\bullet$  OPEN for reading/writing/appending
- $\bullet$  CLOSE

- **o** Input: Reading from files
- Output: Writing to files
- Two types of files
- Most programming languages provide mechanisms for these text file operations (and more for binary files):

19 / 32

- $CREATE$
- $\bullet$  OPEN for reading/writing/appending
- $\bullet$  CLOSE
- READ (a character, a line, the whole file)

- **o** Input: Reading from files
- Output: Writing to files
- Two types of files
- Most programming languages provide mechanisms for these text file operations (and more for binary files):

20 / 32

- $CREATE$
- $\bullet$  OPEN for reading/writing/appending
- $\bullet$  CLOSE
- READ (a character, a line, the whole file)
- WRITE (a character, a line, multiple lines)

- **o** Input: Reading from files
- Output: Writing to files
- Two types of files
- Most programming languages provide mechanisms for these text file operations (and more for binary files):
	- $\bullet$  CREATE
	- $\bullet$  OPEN for reading/writing/appending
	- $CLOSE$
	- READ (a character, a line, the whole file)
	- WRITE (a character, a line, multiple lines)
	- APPEND, or add to the end of a file

Litvin §§15.1−15.4 provide a fairly complete overview of working with text files (highly recommended reading!).

```
Hello, this is my text file.<EOL>
<EOL>
Eating grapes makes me happy.<EOL>
I like apples, too.<EOL>
<F.OF>
```
- EOL: End-of-line marker
	- \n on  $*$ nix systems
	- $\bullet \$ r on Apple systems<sup>1</sup>
	- $\cdot \rightharpoonup r$  on Windows/DOS systems
- EOF: End-of-file marker; how a program can tell it has reached the end

 $^1$   $\backslash$ r is *carriage return* 

- You cannot read and write to a file simultaneously! The JVM will ask the OS to open a file for reading OR writing, not both.
- If you write to a filename that doesn't exist, a new, empty file will be created.
- If you read from a non-existent file, an exception will be thrown.
- When you open a *file handle* for reading/writing, you must close the handle when you're finished.
- These concepts are *portable*<sup>2</sup> to many other languages!

 $^2$ l.e., these ideas are valid for use with other languages, like BASIC, PERL, PHP, C, etc. K ロ X K @ X K 및 X K 및 X X 및

#### Example  $#1$ : Reading from a Text File

- **1** Create a new project: FileI0.
- <sup>2</sup> Import Ex1FileReader.java from [here.](http://feromax.com/apcs/lessons/L59/downloads/)
- **3** Download blah.txt from the same directory as above, and save in project FileIO's working directory,  $\sim$ /MOUNTED/apcs-locker/workspace2/FileIO 3
- <sup>4</sup> Try to fix the error! (You need to catch an exception.)
- **5** Once fixed, run the program.
- <span id="page-24-0"></span><sup>6</sup> Works? Now rename blah.txt to some other name and run again.

 $3$ The working directory is where Eclipse will look for files we try to open in case we don't specify a directory. K ロ ▶ K @ ▶ K 글 ▶ K 글 ▶ │ 글 │ ◆ Q Q <mark>Q</mark>

#### Example  $#2$ : Writing to a New Text File

- **1** Import Ex2FileCreator.java from [here.](http://feromax.com/apcs/lessons/L59/downloads/) DO NOT RUN YET!
- **2** Read through the source code. Note that the PrintWriter class supplies a println() method.
- <sup>3</sup> Use Nautilus to view the contents of the FileIO folder.
- <sup>4</sup> Run Ex2FileCreator. Was an output file generated? (See Nautilus window.)
- $\bullet$  Open up the CSV<sup>4</sup> file in a text editor, make changes, and save.
- <sup>6</sup> Re-run Ex2FileCreator. Open the CSV file. What do you notice?

#### continued on next slide  $\rightarrow$

 $^4$ comma-separated values; very common way to export spreadsheet and database data to a text file for reading/loading elsewher[e.](#page-24-0)

<span id="page-25-0"></span><sup>26 / 32</sup>

- 7. Make the file read-only: Right-click on the file in Nautilus, properties  $\rightarrow$  permissions tab  $\rightarrow$  uncheck write for file owner.
- 8. What happens when you re-run the program?
- 9. Start LibreOffice Calc (≈MS Excel).
	- **Q** Open the CSV file that was generated. Tell Calc that the text in the file is a set of comma-separated values <sup>5</sup>
	- **2** Select columns A & B, click Insert→Chart, and create an  $x y$ scatterplot.

<span id="page-26-0"></span> $5$  '\t', or tab, characters are also valid for separating [col](#page-25-0)u[m](#page-27-0)[ns](#page-25-0) [o](#page-26-0)[f](#page-27-0) [dat](#page-0-0)[a!](#page-31-0) 27 / 32

#### Example  $#3$ : Appending to a Text File

- Appending to a file is comparable to *concatenating* to an existing String.
- <span id="page-27-0"></span>• Process is slightly different:
	- **1** Create a Writer object using a FileWriter constructor.
	- 2 Catch the IOException that the FileWriter constructor may throw.
	- <sup>3</sup> Create a PrintWriter object, sending the Writer you created to its constructor (no need to catch a FileNotFoundException this time).
	- $\bullet$  Use the PrintWriter object's methods e.g.,  $\text{print}(x)$  to send data to the Writer, which in turns appends the data to the text file.
	- <sup>5</sup> close() the PrintWriter.

#### Example  $#3$ : Appending to a Text File

- **O** Import Ex3FileAppender.java from [here.](http://feromax.com/apcs/lessons/L59/downloads/) DO NOT RUN YET!
- <sup>2</sup> Examine its contents, taking note of how the process on the last slide is implemented.
- **3** View the contents of output.csv PRIOR to running the class.
- **4** Run Ex3FileAppender.
- **•** See how the contents of output.csv have changed. As before, have Calc graph the contents as an  $x - y$  scatterplot.

Write a class that takes the data from output.csv and prepends rows to its data so that, when graphed, there's a symmetrical parabola (i.e., the domain is  $-9 \le x \le 9$ ).

You should write the resulting data set to a different file.

#### Live demonstration of how another language handles File I/O: PERL

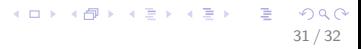

- You should already be done with most of PS  $#10$ ,  $\S$  $1-10$ , inclusive
- Today's lesson and the textbook reading should allow you to complete the remaining sections.

<span id="page-31-0"></span>32 / 32

K ロ ▶ K @ ▶ K 할 > K 할 > → 할 → 9 Q Q

Be mindful of the due date and don't procrastinate!